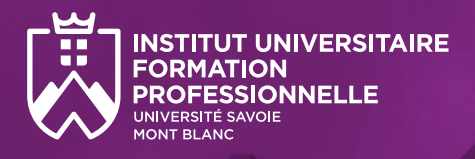

# **I-RISK**

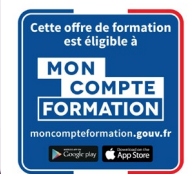

Certificat universitaire de formation professionnelle

# **Géomécanique** appliquée à la stabilité de pentes et de versants

Campus du Bourget-du-Lac

## **SCIENCES MONTAGNE**

## **Inscription libre au module ou au cycle complet**

# **Objectifs**

- Acquérir ou actualiser des connaissances fondamentales en géomécanique,
- Monter en compétences dans le domaine de la gestion des risques gravitaires,
- Maitriser toute la chaine-problématique depuis l'aléa jusqu'aux remédiations.

# **Atouts de la formation**

- **Possibilité de choisir un ou plusieurs modules, ou** de suivre le cycle complet,
- Formation par petits groupes pour un meilleur suivi individuel,
- Complémentarité des intervenants (universitaires, et acteurs de terrain),
- Rythme de la formation aménagée afin de permettre la poursuite de l'activité professionnelle.

# **Pour qui ?**

- Chargés d'affaires,
- **Ingénieurs d'études,**
- Tout personnel technique désireux de consolider ses connaissances sur la thématique.

# **Prérequis**

Toute personne titulaire d'une licence ou équivalent avec la possibilité de faire reconnaitre l'équivalence via la VAPP.

# **Tarifs et financement**

- Cycle certifiant complet (49h) :
	- Avec prise en charge par OPCO, Pôle Emploi, transition pro, CPF: **1890€**
- Financement individuel : nous consulter.
- Module à la carte : **tarif sur demande.**

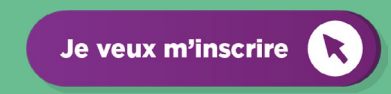

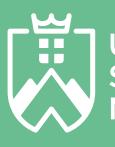

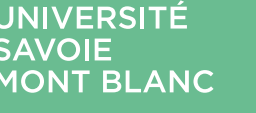

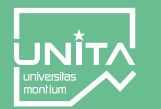

Vous travaillez dans un domaine en lien avec les risques naturels, et vous souhaitez monter en compétences. Cette formation répond à vos attentes en vous permettant de réactualiser certaines bases et savoirs fondamentaux, et d'acquérir la maitrise de nouveaux outils.

Tous les modules de la formation proposés sont en lien avec le bloc de compétences n°2 du Master GAIA Géosciences Appliquées à l'Ingénierie de l'Aménagement (RNCP 34099) dispensé à l'Université Savoie Mont Blanc.

## **> Compétences visées**

- Maitriser les outils d'analyse de stabilité de compartiments rocheux,
- Maitriser les outils d'analyse de stabilité de pentes,
- Faire le lien entre l'analyse de terrain et les calculs de stabilité,
- Connaître la limite des outils d'analyse classiques,
- Savoir dimensionner un ouvrage de protection.

# **> Organisation**

Les 5 modules de formation s'étalent de fin septembre à fin novembre.

- 49 heures de formation soit 7 jours,
- Cours en présentiel sur le campus du Bourget-du-Lac.

# **> Modalité d'admission**

Validation de la candidature sur dossier par le responsable pédagogique

# **> Modalités d'obtention**

L'attribution du certificat est conditionnée par le suivi complet de la formation et par l'obtention de la note finale moyenne de 10/20 aux évaluations ( un test par module de 15 minutes environ).

haute<sup>11</sup>

savoie

**CLUB DES<br>ENTREPRISES** 

# **> Responsable pédagogique**

**François Nicot** - Institut des Sciences de la Terre, USMB [francois.nicot@univ-smb.fr](mailto:francois.nicot%40univ-smb.fr?subject=C-U%20Geomecanique)

## **> Contacts et inscriptions**

La Région

Institut Universitaire de Formation Professionnelle

- sylvie[.frin@univ-smb.fr](mailto:sylvie.frin%40univ-smb.fr?subject=C.U%20Geomecanique)
- Tél. 04 79 75 81 39

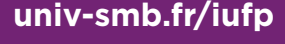

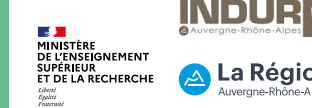

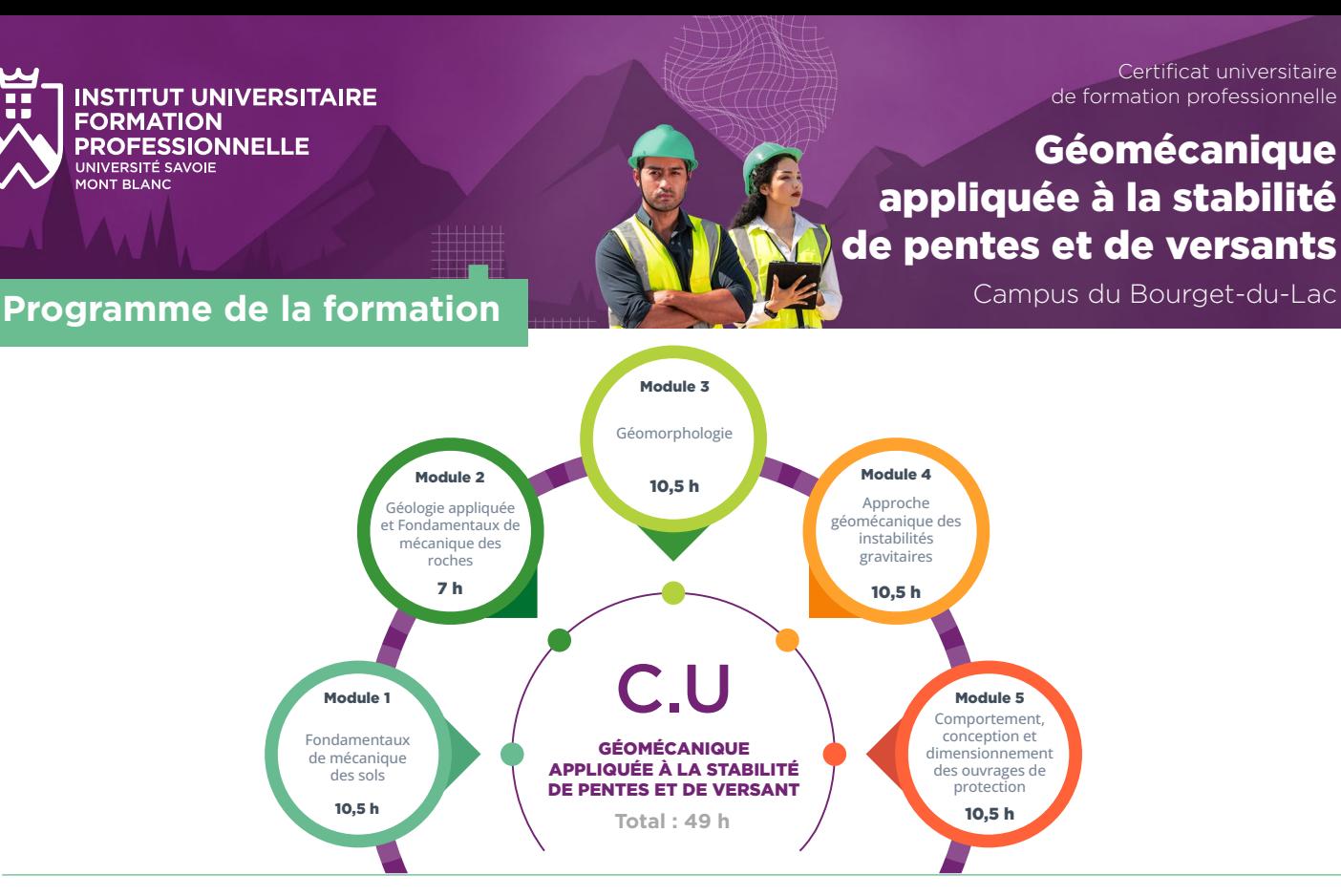

## MODULE 1 **Fondamentaux de mécanique des sols** 10,5 heures

Comprendre l'équilibre d'un sol sous contraintes : grandeurs physiques caractéristiques, état de contrainte, lois de comportement, pressions interstitielles et tassement.

Compétences visées :

- Manipuler les différentes grandeurs physiques caractérisant un sol,
- Déterminer l'état de contrainte dans un sol
- Manipuler les principaux concepts liés au comportement mécanique d'un sol
- Calculer la pression interstitielle en un point donné d'un massif de sol saturé
- Effectuer un calcul de tassement sous fondation

## MODULE 2 **Géologie appliquée et Fondamentaux de mécanique des roches** 7 heures

### Acquérir des bases de mécanique des roches pour la géotechnique, les risques naturels gravitaires et les travaux souterrains.

Compétences visées :

- Comprendre des processus mécaniques en jeu lors de la rupture des roches
- Classer un massif rocheux à l'aide des méthodes RMR, Q-Barton, GSI
- Comprendre et manipuler les différentes rhéologies

## MODULE 3 **Géomorphologie** 10,5 heures

Comprendre le contexte géologique régional et local du site étudié.

Compétences visées :

- Reconnaître les principales formations superficielles.
- Repérer les principales formes de relief, et leur processus d'évolution.
- Identifier les discontinuités dans un massif rocheux.

### **> Responsable pédagogique**

**François Nicot** ■ [francois.nicot@univ-smb.fr](mailto:francois.nicot%40univ-smb.fr?subject=C.U%20Geomecanique)

### **> Informations et inscriptions**

- sylvi[e.frin@univ-smb.fr](mailto:sylvie.frin%40univ-smb.fr?subject=C.U%20Geomecanique)
- **Tél. 04 79 75 81 39**
- Université Savoie Mont Blanc Service Formation Continue Savoie Technolac
	- F 73376 Le Bourget-du-Lac Cedex

## **[univ-smb.fr/iufp](https://www.univ-smb.fr/iufp)**

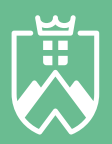

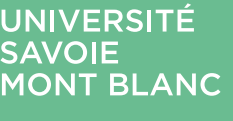

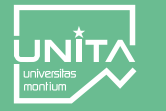

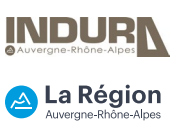

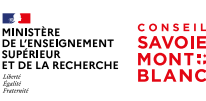

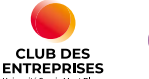

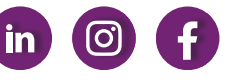

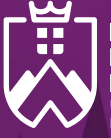

#### **INSTITUT UNIVERSITAIRE FORMATION PROFESSIONNELLE** UNIVERSITÉ SAVOIE MONT RI ANC

### Certificat universitaire de formation professionnelle

# Géomécanique appliquée à la stabilité de pentes et de versants

# **Programme de la formation (suite) Programme de la formation (suite)**

## MODULE 4 **Approche géomécanique des instabilités gravitaires** 10.5 heures

Estimer l'aléa gravitaire lié aux chutes de blocs et aux glissements de terrains

Compétences visées :

- Glissement de terrain :
	- Mener un calcul de glissement de terrain plan,
	- Mener un calcul de glissement de terrain circulaire (Fellenius ou Bishop).
- Instabilités rocheuses :

ı

- Analyser un mécanisme de glissement plan,
- Analyser un mécanisme de glissement dièdre (avec stéréogramme),
- Analyser un mécanisme de fauchage.

### MODULE<sub>5</sub>

## **Comportement, conception et dimensionnement des ouvrages de protection** 10,5 heures

Comprendre le fonctionnement mécanique des principaux ouvrages de protection contre les instabilités de versant (chutes de blocs et glissements de terrains). Concevoir et dimensionner un ouvrage de protection dans un contexte donné,

Compétences visées :

- Connaitre le principe de fonctionnement des principaux ouvrages de protection,
- Manipuler les classes de chargement statique ou dynamique des ouvrages pare-pierres,
- Mener l'analyse mécanique d'un soutènement placé dans une pente instable.

## **> Pour aller plus loin...**

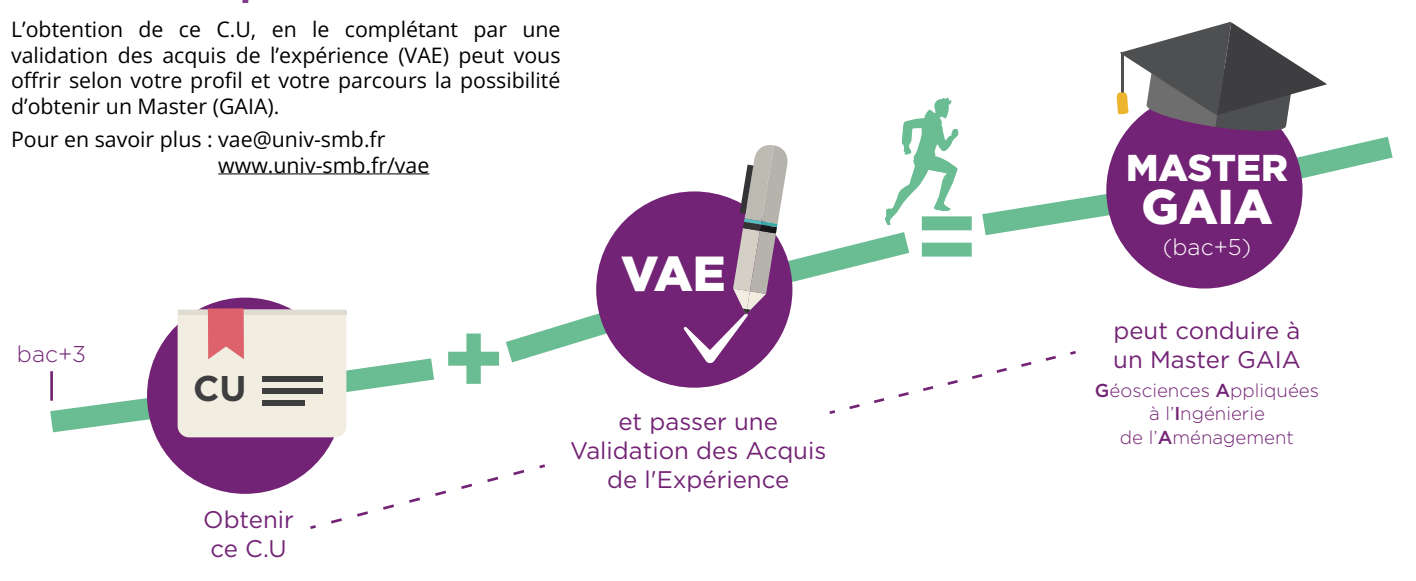

## **> Responsable pédagogique**

**JOIF** 

**François Nicot** ■ [francois.nicot@univ-smb.fr](mailto:francois.nicot%40univ-smb.fr?subject=C.U%20Geomecanique)

### **> Informations et inscriptions**

- sylvi[e.frin@univ-smb.fr](mailto:sylvie.frin%40univ-smb.fr?subject=C.U%20Geomecanique)
- **Tél. 04 79 75 81 39**
- Université Savoie Mont Blanc Service Formation Continue Savoie Technolac
	- F 73376 Le Bourget-du-Lac Cedex

## **[univ-smb.fr/iufp](https://www.univ-smb.fr/iufp)**

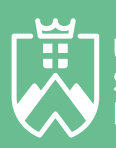

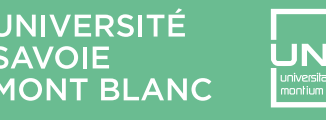

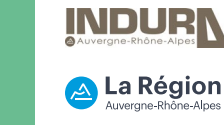

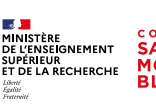

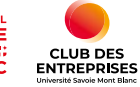

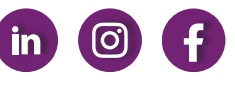

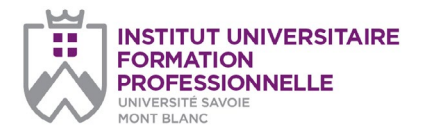

**Université Savoie Mont Blanc Institut Universitaire de Formation** 

**Professionnelle** Service Formation Continue Savoie Technolac 73376 Le Bourget-du-Lac cedex

#### **Document à renvoyer à :**

**Sylvie Frin**  sylvie.frin@univ-smb.fr Tél. +33(0)4 79 75 81 39

formation.continue@univ-smb.fr www.univ-smb.fr/iufp

### **Instructions pour remplir, imprimer et envoyer le formulaire en version PDF**

### *Accéder aux formulaires en ligne*

Adobe Acrobat Reader doit être intégré à votre navigateur Web pour vous permettre de remplir les formulaires en ligne.

Les utilisateurs peuvent parfois avoir des difficultés à imprimer ou même à ouvrir des formulaires en ligne. Si tel est le cas, **essayez de sauvegarder le formulaire sur votre disque dur** (sélectionner «Enregistrer sous» ou «Enregistrer le lien sous» en cliquant sur le bouton droit de la souris tout en vous déplaçant sur le lien du formulaire désiré) et puis d'ouvrir et de remplir le formulaire localement en utilisant **Adobe Acrobat Reader**.

#### *Compléter le formulaire*

Ouvrez le formulaire en utilisant Adobe Acrobat Reader ou Adobe Acrobat. Acrobat Reader vous permettra de remplir, imprimer, sauvegarder et envoyer le formulaire rempli par e-mail.

Une fois le formulaire ouvert, avec le bouton gauche de la souris, cliquez sur le champ à remplir et insérez votre texte. Une fois l'information rentrée, cliquez en dehors du champ qui vient d'être rempli ou appuyez sur la touche «tab» pour vous rendre au champ suivant. Pour cocher les cases, cliquez simplement sur la case avec la souris, ce qui fera apparaître un «X». Pour supprimer le «X», cliquez à nouveau sur la case.

Une fois le formulaire rempli, vérifiez bien que tout le texte est visible sur la feuille imprimée. Le fait d'insérer des retours de paragraphe en utilisant la touche «entrer» peut faire sortir le texte de l'espace disponible, le faisant ainsi disparaître du formulaire. Pour vérifier que le contenu d'un champ est bien visible, appuyez simplement sur la touche «tab» ou cliquez en dehors du champ. Si le texte inséré n'est pas visible, essayez de supprimer certains retours de paragraphe ou réinsérez le texte.

## **Certificat universitaire de formation professionnelle**

## **TARIFS GÉOMÉCANIQUE APPLIQUÉE À LA STABILITÉ DE PENTES ET DE VERSANT**

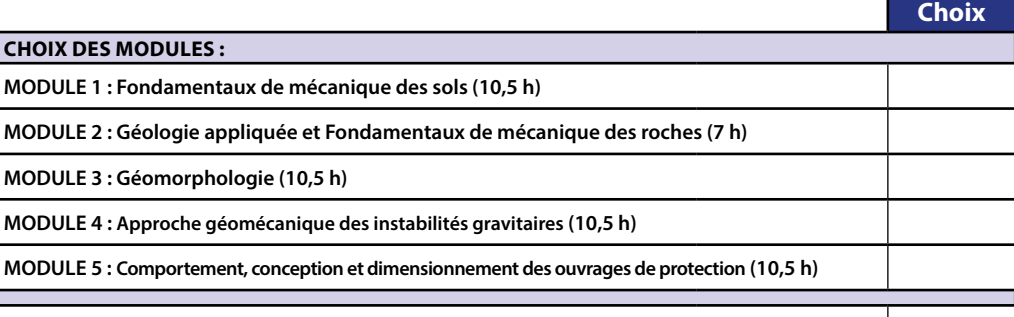

### **C.U COMPLET (49H)**

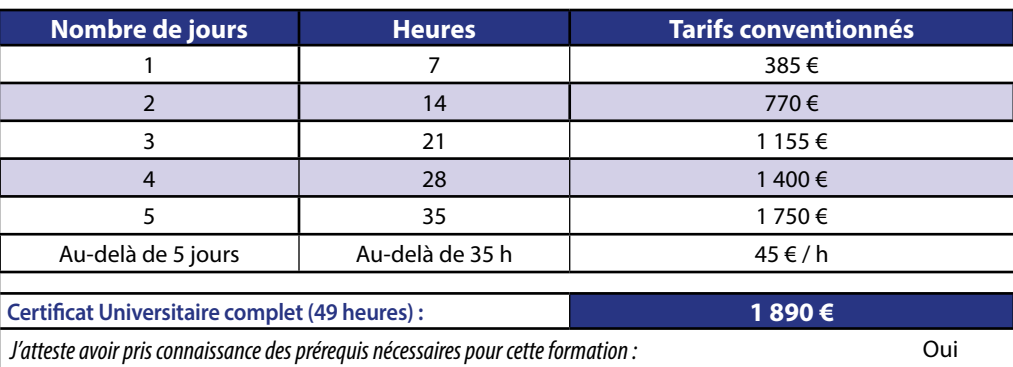

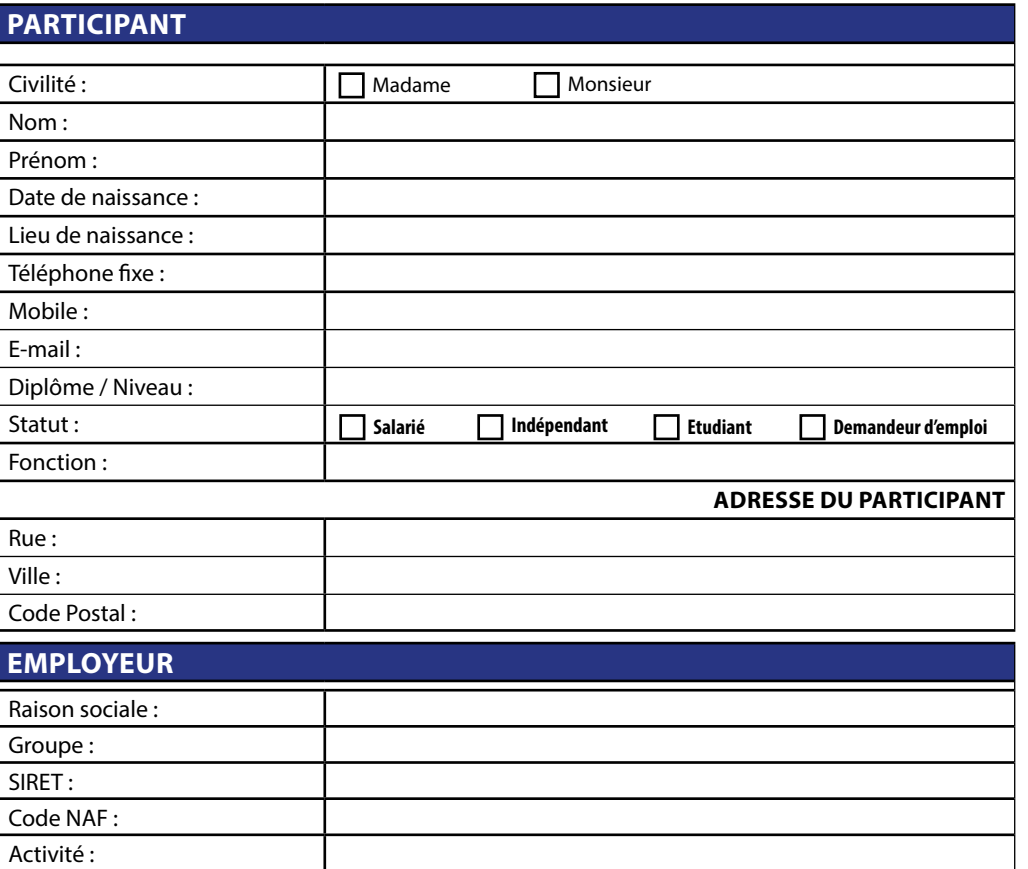

◘

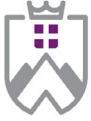

**INSTITUT UNIVERSITAIRE FORMATION PROFESSIONNELLE** UNIVERSITÉ SAVOIE

**EMPLOYEUR**

### *page 2/2*

### **Université Savoie Mont Blanc Institut Universitaire de Formation**

**Professionnelle** Service Formation Continue Savoie Technolac 73376 Le Bourget-du-Lac cedex

### **Document à renvoyer à :**

**Sylvie Frin**  sylvie.frin@univ-smb.fr Tél. +33(0)4 79 75 81 39

formation.continue@univ-smb.fr www.univ-smb.fr/iufp

### *Imprimer le formulaire*

Une fois que vous aurez terminé de remplir le formulaire, cliquez n'importe où dans le formulaire ou appuyez sur la touche «tab» pour fermer le dernier champ qui vient d'être rempli. Choisissez l'option **«impression»** soit dans le menu «fichier» soit en sélectionnant **l'icône «impression»**. Une fois la boîte de dialogue «impression» ouverte, sélectionnez l'option «ajuster en fonction de la page». Suite à cette opération, la page que vous verrez sur votre écran correspondra à la page imprimée par votre imprimante. Si vous ne choisissez pas cette option, une partie du formulaire peut ne pas être imprimée.

#### *Envoyer le formulaire*

Une fois le formulaire rempli, cliquez n'importe où dans le formulaire ou appuyez sur la touche «tab» pour fermer le dernier champ qui vient d'être rempli. Sauvegarder votre formulaire. Choisissez l'option **«envoyer le fichier»** soit dans le menu «fichier» soit en sélectionnant **l'icône «enveloppe»**.

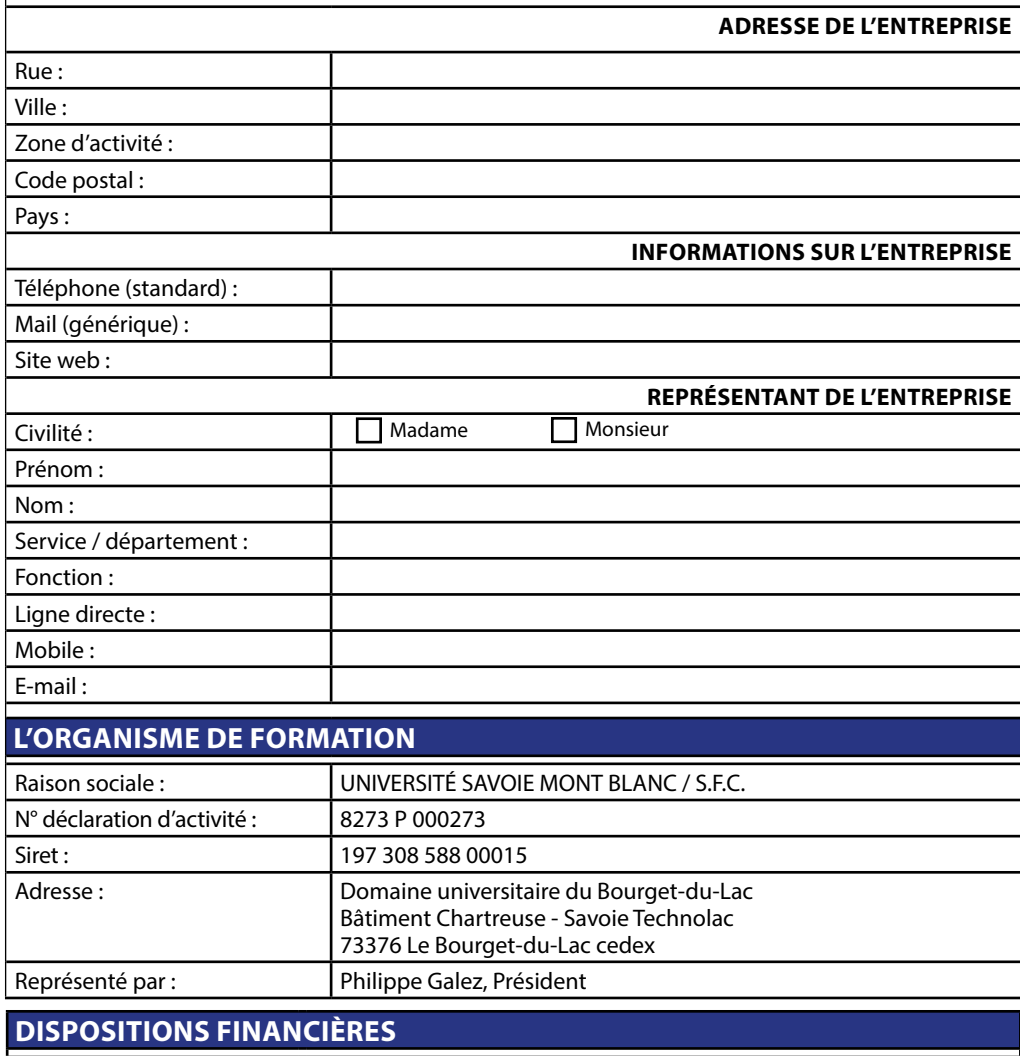

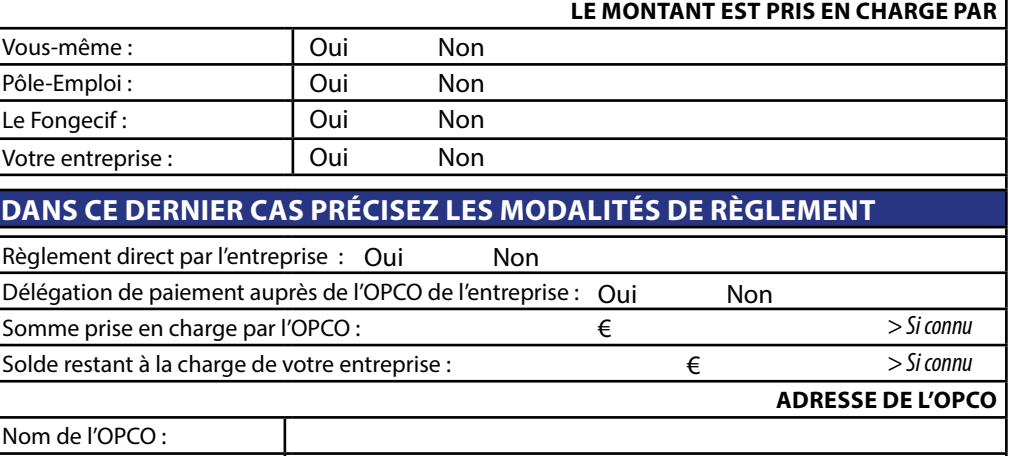

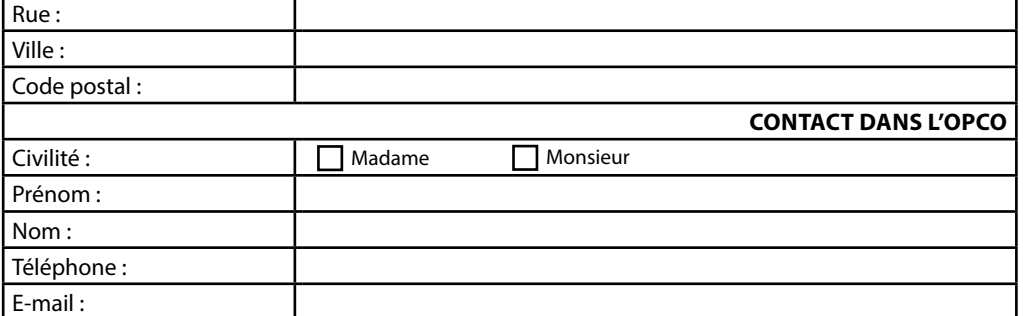